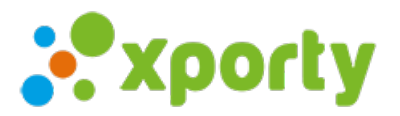

## **Imprimir calendarios, cuadros y clasificaciones en pdf.**

Para generar el pdf accede a un calendario, cuadro o clasificación y verás en el menú superior derecho un botón para imprimir. Esta función sólo está disponible en los planes premium.

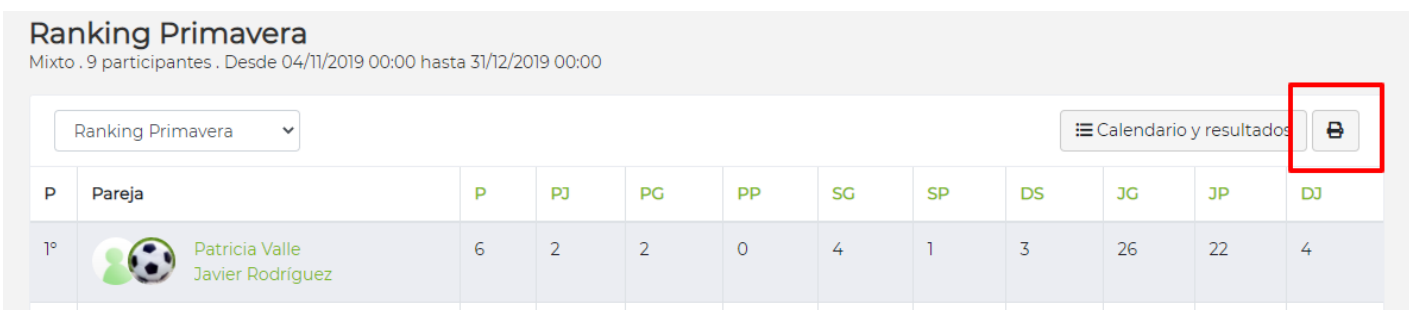